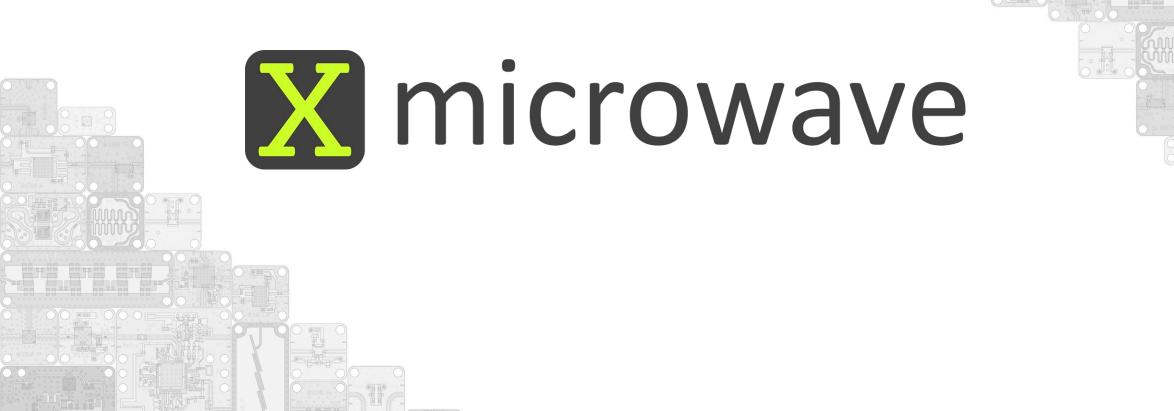

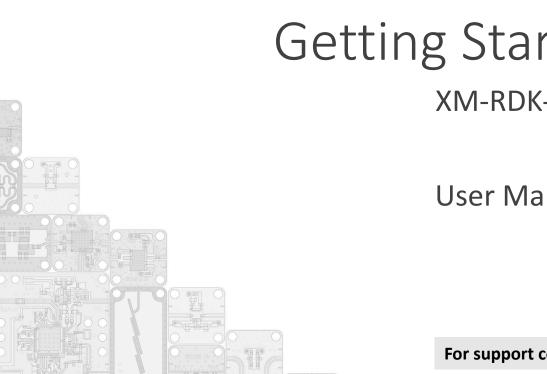

# X-Microwave **Getting Started Plate**

XM-RDK-200

**User Manual** 

For support contact: Erik Luther erik.luther@xmicrowave.com +1.512.355.7115

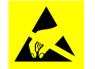

This product uses semiconductors that can be damaged by electrostatic discharge (ESD). When handling, care must be taken so that the devices are not damaged.

Wear ground foot or wrist straps and use a grounded anti-static mat to cover your work surface

Always discharge yourself by touching a grounded bare metal surface before picking up the plate

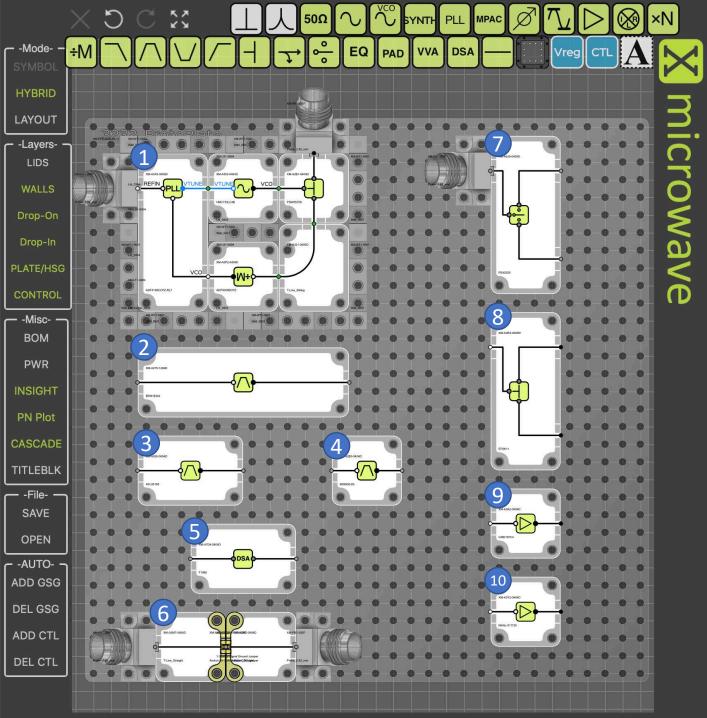

## Getting Started Proto Plate

#### (1) Synthesizer

PLL, XM-A3X3-0409D, ADI ADF4169CCPZ-RL7, [PCB 0357], F=500M – 13.5G VCO, XM-A353-0404D, ADI HMC733LC4B, [PCB 0234] F=10G-20G Divide x2, XM-A5P2-0404D, ADI ADF5000BCPZ, [PCB 0206], F=4G-18G 2-Way Splitter, XM-A2B1-0404D, DLI PDW05758, [PCB 166], F=4.5G-18G

#### (2) Lumped Element Filter

Band Pass Filter, XM-A275-1204D, [PCB 044] CF=640MHz BW=39M

#### (3,4) Planar Filters

(3) Band Pass Filter, XM-A265-0604D, DLI AFL05158, [PCB 079], CF=15G BW=7.5G (4) Band Pass Filter, XM-A2B3-0404D, DLI B096QC2S [PCB 082], CF=10G BW=5.4G

#### (5) Digital Step Attenuator

DSA, XM-A7D4-0604D, IDT F1956, [PCB 0701], F=1M-6G, 31.75dB, 7bit

(6) Transmission Line w/ Interconnect 0404 Transmission Line, XM-A2M7-0404D, [PCB 306], F=DC-50 GHz

#### <u>(7) Switch</u>

SPDT Switch, XM-A6J9-0409D, pSemi PE42525, [PCB 0456], F=40M – 60GHz

#### (8) Splitter

2-Way Splitter, XM-A3R3-0409D, Mini-Circuits EP2K1+, [PCB 364B], F=2G-26.5G

#### (9,10) Amplifiers

(9) 15.5dB Amp, XM-A3A2-0404D, Custom MMIC CMD197C4, [PCB 320], F=1G-24G (10) 20dB Amp, XM-A3Y2-0404D, MACOM MAAL-011130, [PCB 403], F=2.4G-18.5G

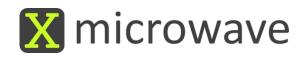

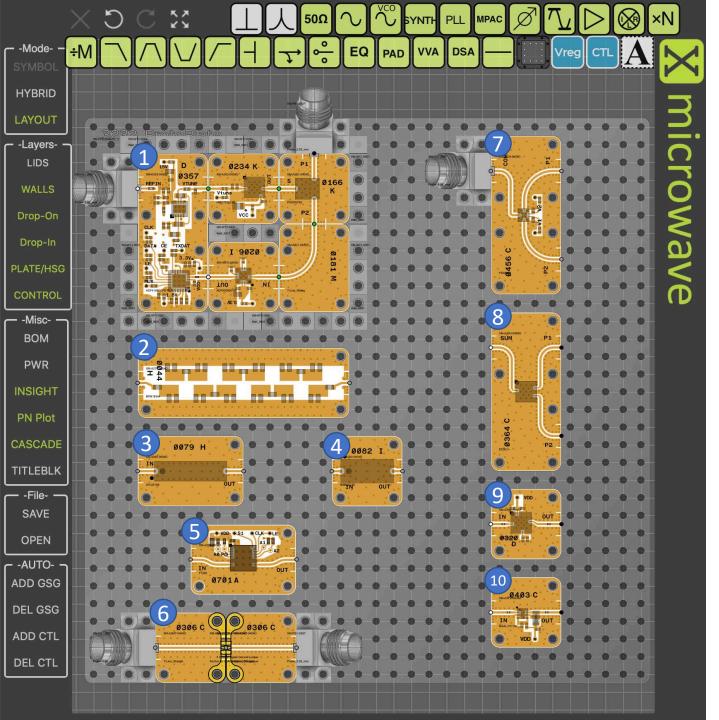

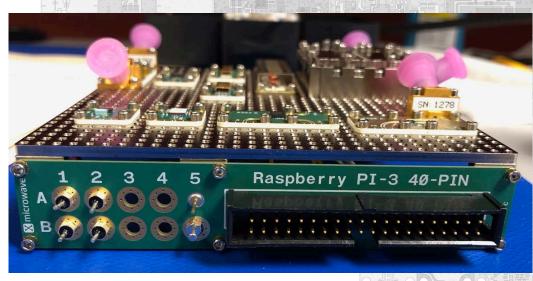

#### **Powering the Prototyping Plate**

| (A1) +16 VDC      | (A2) +9 VDC  |
|-------------------|--------------|
| PLL, VCO, Divider | Amplifiers   |
| (B1) +5 VDC       | (B2) -5 VDC  |
| DSA, Switch - pos | Switch - neg |

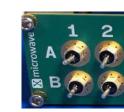

### Control Information (X-MWcontroller)

LE0 = XM-A3X3-0409D, PLL LE 1 = XM-A7D4-0604D, DSA PIN 7 = Switch Control Line (0VDC = P1 | 3.3VDC = P2) Recommended for your first measurement...

## (6) Transmission Line

#### Instructions

- 1. Attach network analyzer to RF ports
- 2. Set frequency range from DC 67 GHz
- 3. Capture S2P of the transmission line

#### Note:

The 2.92 mm X-MWprobes provide high performance measurements from DC - 40 GHz. 1.85mm X-MWprobes are also available for measurements to 67 GHz.

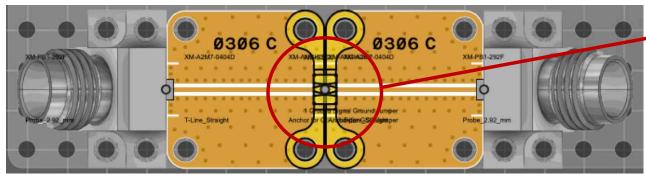

- 4. Probes can be moved to other devices
  - \*\* Review the getting started guide for best practices. \*\*
- 5. Repeat measurements as desired for filters (2), (3), (4)
- 6. Apply power (+9V DC to A2) and move probes to Measure gain of amplifiers (9), (10)

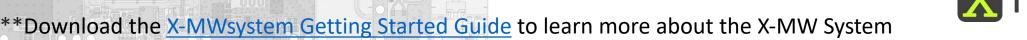

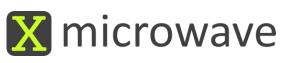

#### RF Out

## (1) Synthesizer

### Instructions

- 1. Attach the X-MWcontroller, 40 pin IDC Cable
- 2. Prepare to generate a 100 MHz @ 0dBm @ Ref In X-MWprobe
- 3. Attach spectrum analyzer to splitter output X-MWprobe
- 4. Power the circuit (A1) +16 VDC & enable 100 MHz Reference
- 5. Program the XM-A3X3-0409D, ADI ADF4169CCPZ-RL7\*\*
  - a. Add X-Mwblock to home screen of the X-MWcontroller (set line enable to LEO)
  - b. Set Ref to 100 MHz @ 0dBm
  - c. Set desired frequency between 5,000 and 10,000 MHz
  - d. Press 'Write' to program
- 6. Measure output (2x PLL setting) 10 GHz 20 GHz

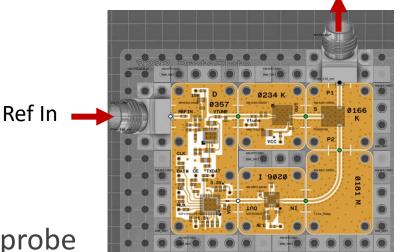

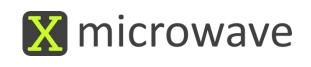

## (1) Synthesizer

### Look Under the Lid

- Only 9 screws are holding the lid in place.
- Remove the screws to see inside.
- Please replace them when finished.

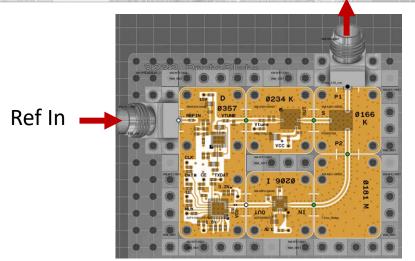

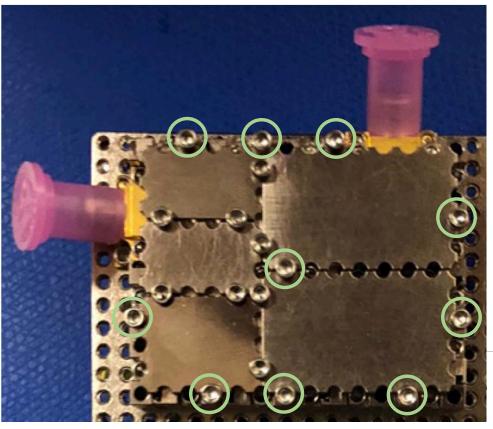

## (1) Synthesizer

#### <u>Synthesizer</u>

- PLL, XM-A3X3-0409D, ADI ADF4169CCPZ-RL7, [PCB 0357], F=500M 13.5G
- VCO, XM-A353-0404D, ADI HMC733LC4B, [PCB 0234] F=10G-20G
- Divide x2, XM-A5P2-0404D, ADI ADF5000BCPZ, [PCB 0206], F=4G-18G
- 2-Way Splitter, XM-A2B1-0404D, DLI PDW05758, [PCB 166], F=4.5G-18G

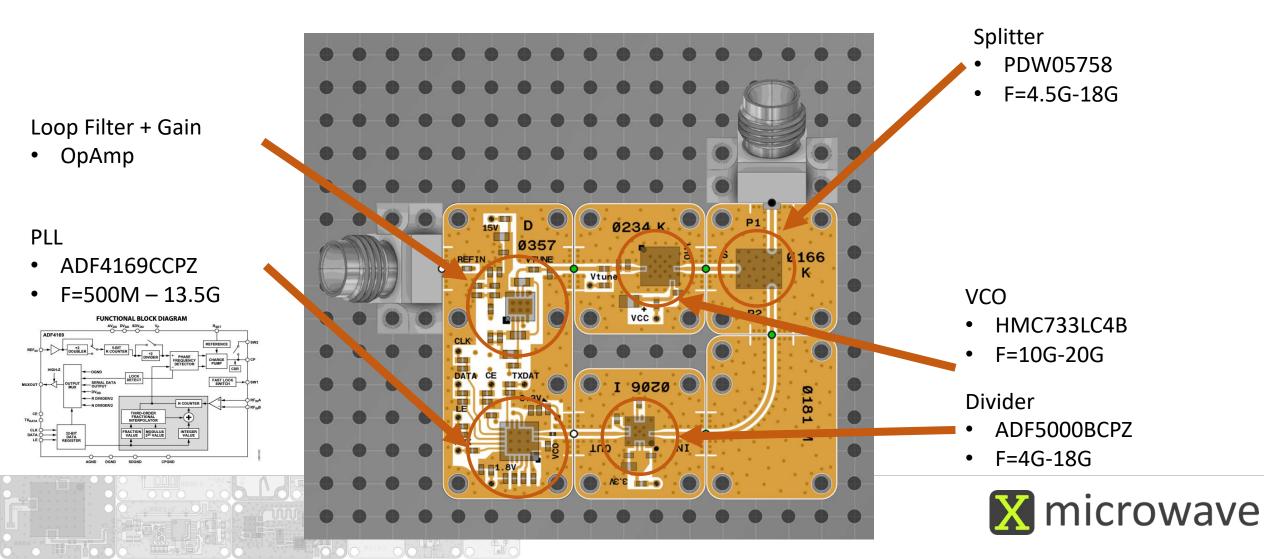

## (5) Digital Step Attenuator

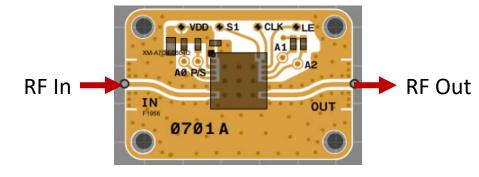

### Instructions

- 1. Attach the X-MWcontroller, 40 pin IDC Cable
- 2. Attach X-MWprobes to the input and output ports
- 3. Attach a network analyzer to the X-MWprobes
- 4. Power the circuit (B1) +5 VDC
- 5. Program the XM-A7D4-0604D, IDT F1956\*\*
  - a. Add X-MWblock to home screen of the X-MWcontroller (set line enable to LE1)
  - b. Set desired attenuation level
  - c. Press 'Write' to program
- 6. Measure S2P of the device (DC 10G)

\*\*Download the X-MWcontroller Getting Started Guide

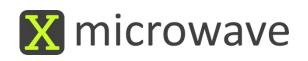

## (7) SPDT Switch

### Instructions

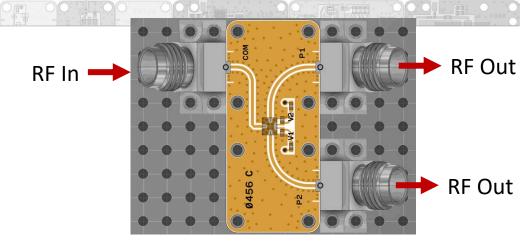

- 1. Attach the X-MWcontroller, 40 pin IDC Cable
- 2. Attach X-MWprobes to the input and output ports of the switch
- 3. Attach a network analyzer to the X-MWprobes
- 4. Power the circuit (B1) +5 VDC and (B2) -5 VDC
- 5. Control the XM-A6J9-0409D, pSemi PE42525\*\*
  - a. Add X-MWblock to home screen of the X-MWcontroller (choose Pin 7 to Control)
  - b. Set desired switch value
  - c. Press 'Write' to program
- 6. Measure S3P of the device (DC 50GHz)

\*\*Download the X-MWcontroller Getting Started Guide

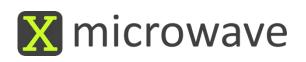

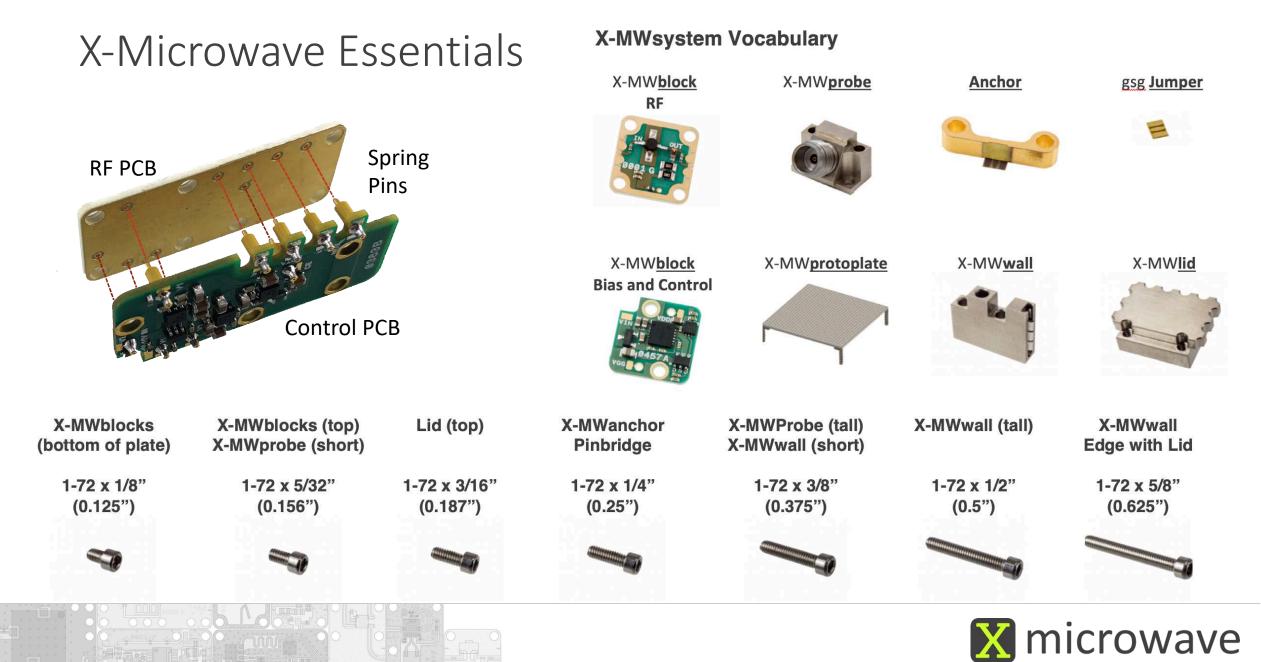

### Reference Photos

92 1 . .... C C C C C C 100 0 ...... . . 6 8